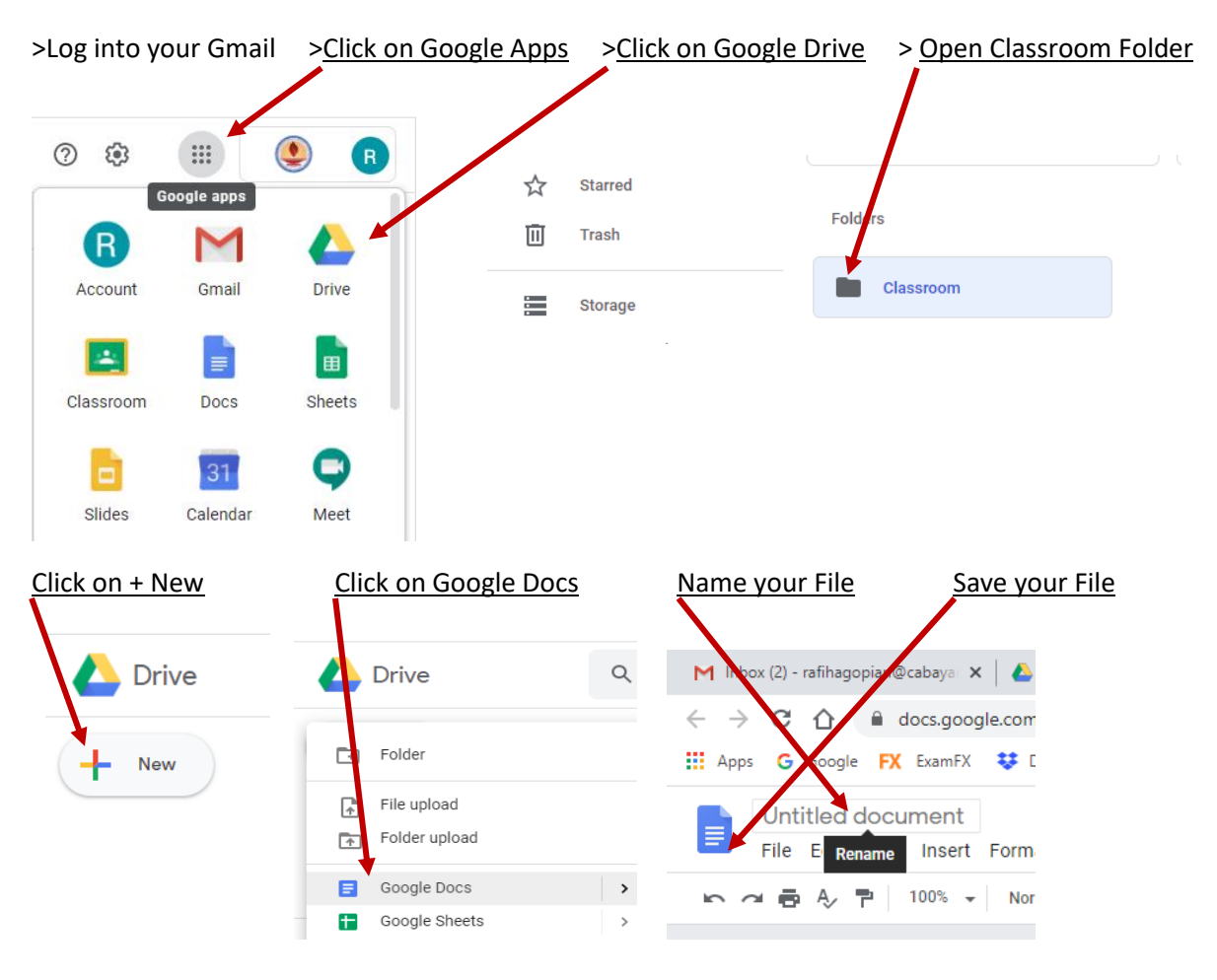

## **How to Create a Google Docs file in Google Drive?**

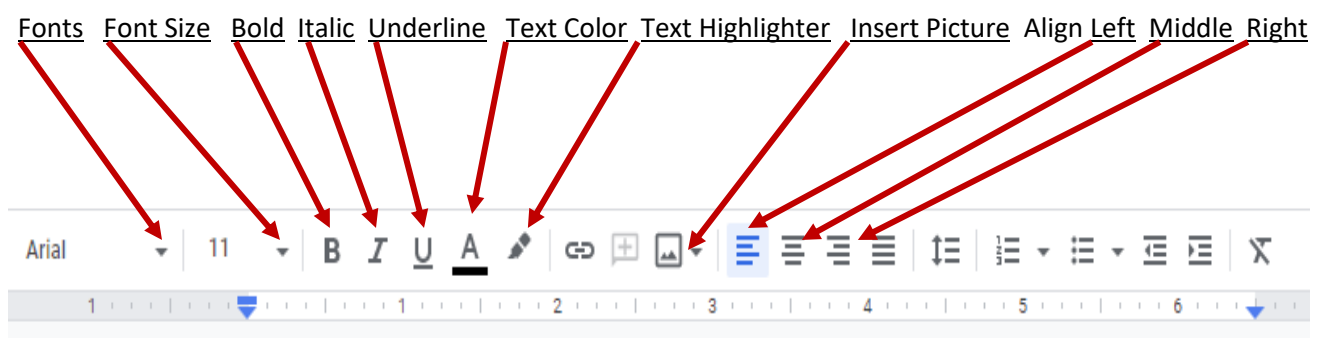

1 Highlight your Text first 2 Select your tools or effects from the toolbar